- Q2: 既存のファイル上に保存している車両諸元データを、他のファイルにコピーしたい。
- A2: [車両諸元]-[マスタに転送]ボタンを押すと、現在開いている車両諸元データをマスタにコピーし ます。その後、他のデータを開いてから、[車両諸元]-[マスタから取得]ボタンを押すと、マスタ から車両諸元データをコピーできます。
	- ■車両諸元データをマスタファイルに転送

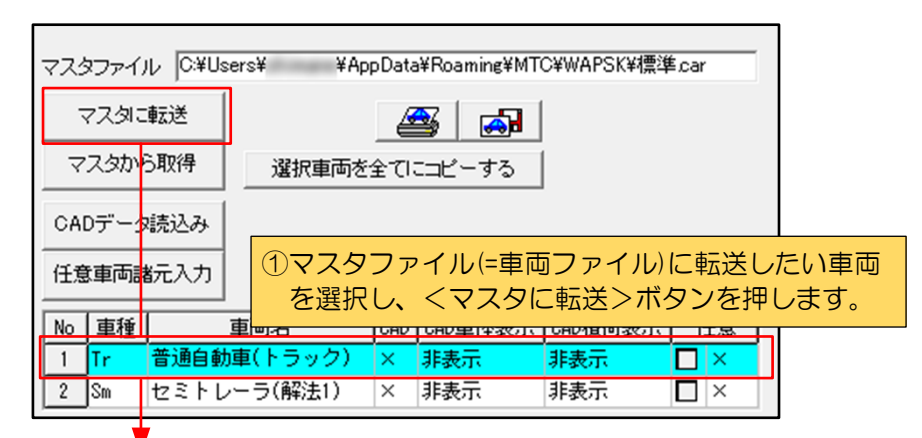

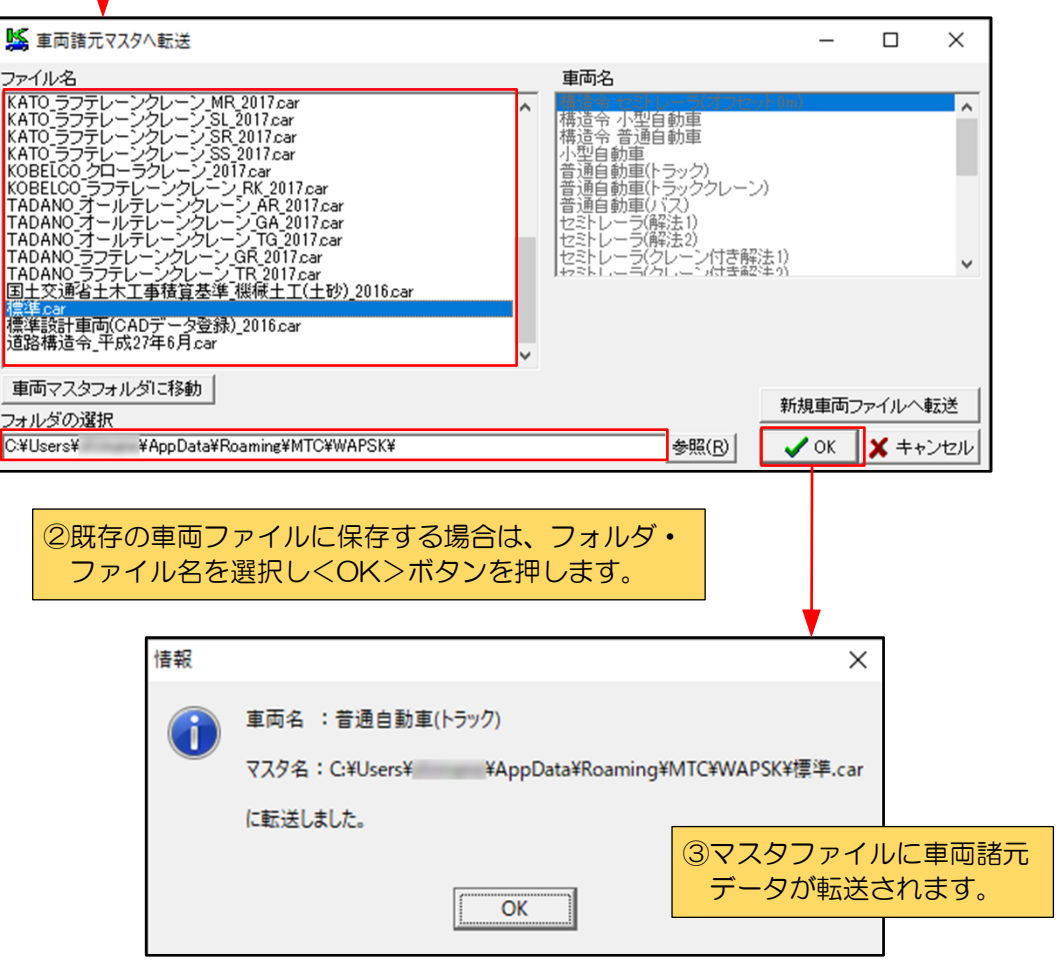

■マスタファイルから車両諸元データを取得

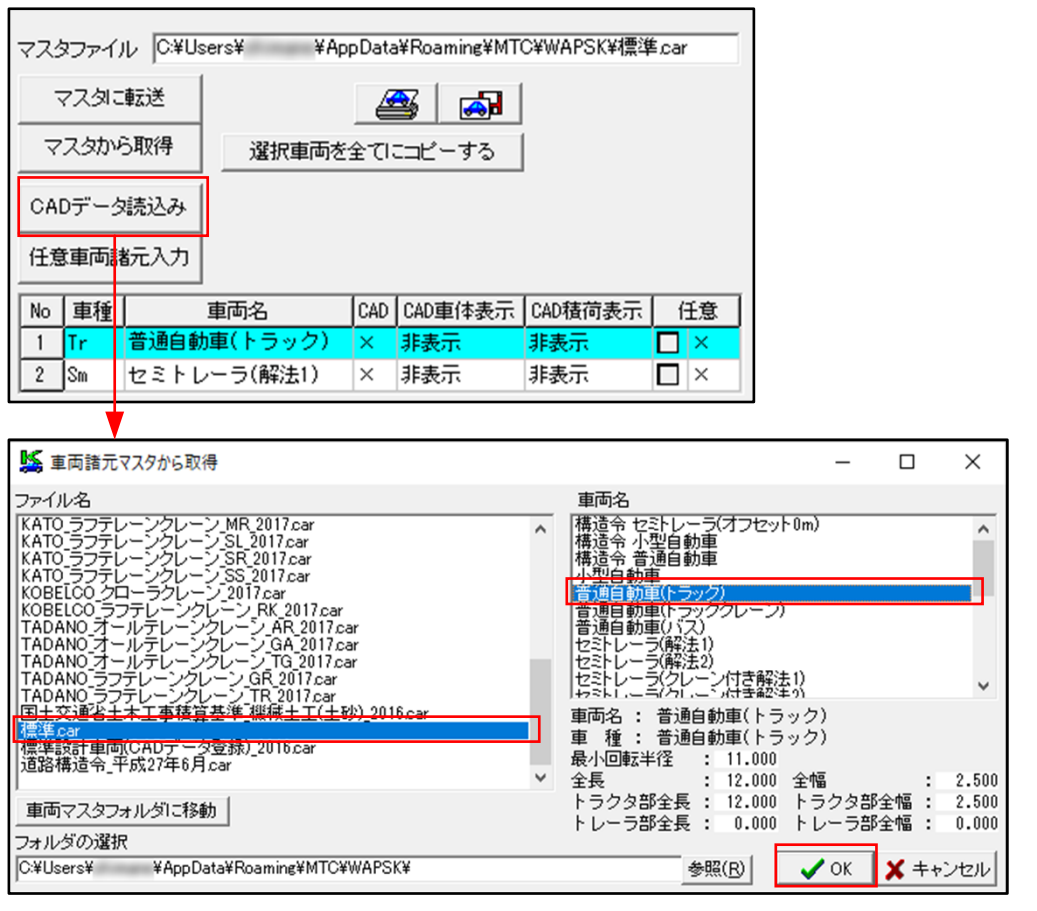

フォルダ・ファイル名・車両名から選択し、<OK>ボタンを 押すと、車両諸元データを取得できます。